# ジグソー・コードを使った 考えるプロセスのトレーニングの仕組みの開発

# □□ 琢1 新美 礼彦2 大場 みち子2

概要:新しい教育では試行錯誤を肯定的に評価する.我々はこれまで,ジグソー・コードなどを開発して学 生が問題を解く操作を測定し、事後に分析して考えるプロセスを評価してきた. 今回は、プロセスにリア ルタイムに介入する仕組みを導入して,その使い方を検討する.仕組みは,ジグソー・コードとはシステ ム的に独立に,介入アプリを開発・導入できるものとしたい.介入アプリはこの仕組みを使って,プロセ スのある時点までを振り返って評価できるだけでなく,その後の考え方に影響を与えられるようにしたい. そのために,ジグソー・コードなどに web messaging による Web API を導入して,介入 Web アプリケー ションと通信できるようにする.ジグソー・コードはユーザが操作するたびに操作内容を介入アプリに送 信する. また介入アプリからピース ID を受信するとそのピースを強調表示する. 介入アプリはジグソー・ コードを iframe で取り込むなどして、受信したユーザ操作に応じて強調対象のピースを送信したり、自 分の画面にメッセージを表示したりすることで,ユーザの考え方に介入できる. この仕組を使ったサン プルの介入アプリは,ユーザがピースを動かした直後に,別の動かす候補ピースを強調して再考を促した り,次に注目すべきピースを強調したりする.このとき,注目すべきピースを複数提示するだけで,それ らのどれを・どこに動かすかといった答えを教えるわけではない.介入アプリは独自のロジックによって, ユーザの思考に介入できる. 導入した Web API は、この介入ロジックに一定の多様性をもたらす. 今後 は操作を測定・分析して,この仕組が操作パターンに影響できるかを評価する.

# **Developing a Mechanism to Intervene in The Thinking Process in Solving Jigsaw Code**

TAKU YAMAGUCHI<sup>1</sup> AYAHIKO NIIMI<sup>2</sup> MICHIKO OBA<sup>2</sup>

# **1.** はじめに

新しい教育では試行錯誤を肯定的に評価する [1]. 中央 教育審議会は「答えのない課題に対して、…目的に応じた 納得解を見いだしたりすることができる」ことが人工知能 とは異なる人間の特長であると指摘している [2].

我々はこれまで,ジグソー・コードなどを開発して学生 が問題を解く操作を測定し,事後に分析して考えるプロセ スを評価してきた [3][4].

今回は,プロセスにリアルタイムに介入する仕組みを導

入して,その使い方を検討する.

## **2.** 関連研究と課題

#### **2.1** ソートアルゴリズムオンライン学習教材

北村ら [5] のソートアルゴリズム学習教材の演習機能で は,並べ替え対象の数をカードに持たせて,数の比較や移 動をカードめくりや並べ替えに対応させて,カードのアニ メーション再生やカードを自分で操作する演習によって, ソートのアルゴリズムを学ぶことができる.

ヒープソートでは,ヒープを完成して,ヒープの根 (す なわち最大値) と配列の最後の要素を交換し,ヒープを完 成し,ヒープの根と配列の最後の要素を交換し,…を繰り 返す. 北村らの学習教材は、演習機能のヒープソート専用

<sup>1</sup> 公立はこだて未来大学システム情報科学研究科 Graduate School of Future University Hakodate

<sup>2</sup> 公立はこだて未来大学システム情報科学部 Faculty of Systems Information Science, Future University Hakodate

モードにおいて,親子の大小関係が満たされているか/担 保されないかをカードを結ぶ線で示す.また大小関係が満 たされているノードの範囲を赤枠で示す. 演習機能のヒー プソート専用モードには,学習者がソートするプロセスの 途中で 2 通りの方法で支援,すなわち介入する: ひとつは 上記の親子関係などヒープの状態表示,もうひとつは誤っ た操作を行った直後にバツ印を表示する正誤判定である. 北村らは,親子関係を表示する機能によって,難しいヒー プソートを理解しやすかったという感想を学習者から得て いる [5].

#### **2.2** 介入の種類と課題

2.1 節の学習教材による 2 つの介入は次のように分類で きる:

直前までの操作や現状の正誤判定・評価 誤 っ た 操 作 を 行った直後にバツ印を表示する正誤判定

次の操作へのヒント・考えの誘導 親子関係などヒープ の状態表示

解答プロセスの途中で,その現状の正誤を判定できる学 習アプリケーションは多い. ジグソー・コードと同様の学 習アプリ Parsons Problem は,「get feedback」ボタンを押 すことで,解答欄のコードを解答とみなした正誤やアドバ イスを得られる.

一方,1 章で「答えのない課題にも納得解を見いだせる のが人間の特長」との指摘を引用した.答えのない課題に 正誤はないので,それを解くプロセスでは,その時点での 解答の正誤を判定するような介入はできない.

# **3.** 目的

今回は,プロセスにリアルタイムに介入する仕組みを導 入して、それを使うサンプル介入アプリを開発して、次の 操作へのヒントを与えたり考えを誘導するような使い方を 検討する.

仕組みは,ジグソー・コードとはシステム的に独立に, 介入アプリを開発・導入できるものとしたい.介入アプリ はこの仕組みを使って,プロセスのある時点までの操作や 現状の正誤判定・評価ができるだけでなく、次の操作への ヒントを与えたり考えを誘導できるようにしたい.

# **4.** 研究方法

そのために,ジグソー・コードなどに web messaging に よる Web API を導入して,介入 Web アプリケーションと 通信できるようにする.ジグソー・コードはユーザが操作 するたびに操作内容を介入アプリに送信する. また介入ア プリからピース ID を受信するとそのピースを強調表示す る.介入アプリはジグソー・コードを iframe で取り込むな どして,受信したユーザ操作に応じて強調対象のピースを 送信したり,自分の画面にメッセージを表示したりするこ

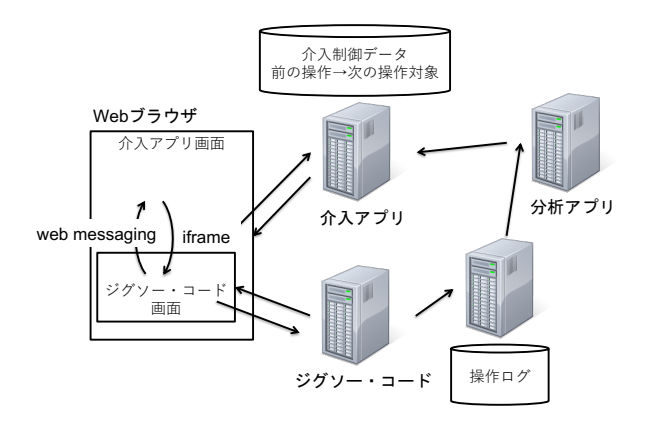

図 **1** 介入アプリケーションのシステム構成

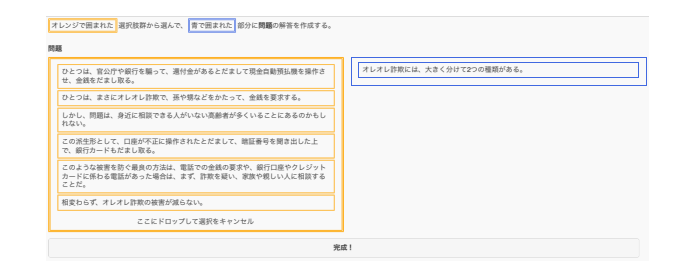

図 **2** ジグソー・テキストのパズル「オレオレ詐欺」: 左側の選択肢エリアからピースを選んで,右側の解答エリアに 並べて適切な文章を完成させる.図は「オレオレ詐欺には…2 つの種類がある。」を右側の解答エリアにドロップした直後で ある.

とで,ユーザの考え方に介入できる.そのようなサンプル 介入アプリを実際に開発する (図 **1**).

## **5.** 結果

#### **5.1 Web messaging API** の使用

Web messaging API を使ってジグソー・コードと通信す る学習アプリケーションが,すでに実際の授業で使われて いる. これは、学習者の操作に介入するものではないが, ジグソー・コードが解答プロセスに付けた ID(document id と呼んでいる) を受信して,学籍番号と紐付けてデータ ベースに保存している.

#### **5.2** サンプル介入アプリケーション

この仕組を使ったサンプルの介入アプリを開発した.こ れらは,ユーザがピースを動かした直後に,次に注目すべ きピースを強調したり,別の動かす候補ピースを強調して 再考を促したりするものである.

# **5.2.1** 次に注目すべきピースを強調

図 2 は通常のジグソー・テキストで、パズル「オレオレ 詐欺」を解いているブラウザの画面である.左側の選択肢 エリアからピース (テキストの断片)を選んで、右側の解 答エリアに並べて適切な文章を完成させる. 図は「オレオ レ詐欺には…2 つの種類がある。」を右側の解答エリアにド ロップした直後である.

#### IPSJ SIG Technical Report

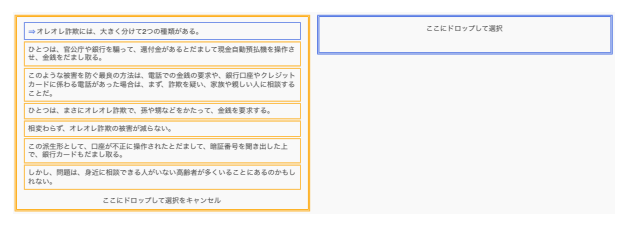

ハーネスのデータ**(**参考**)** 図 **3** 介入アプリに iframe で組み込まれたジグソー・テキストで「オ レオレ詐欺」を解いている.

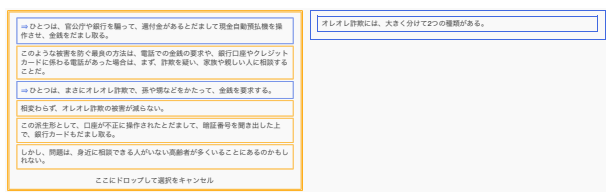

ハーネスのデータ**(**参考**)** この表示は、そのうち削除します。 ズル「オレオレ詐欺」: 図 **4** 介入アプリに iframe で組み込まれたジグソー・テキストのパ

「オレオレ詐欺には…2 つの種類がある。」を右側の解答エリ アにドロップした直後.左側の選択肢エリアで次に動かすピー スの候補が強調されている

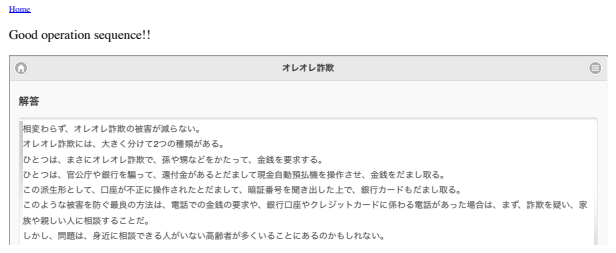

s1,s2,s3,s4,s5,s6,s7 図 **5** 「オレオレ詐欺」完成直後の画面:

分の画面に表示しているメッセージ. 画面左上の「Good operation sequence!!」は介入アプリが自

ハーネスのデータ**(**参考**)** 図 **4** は介入アプリに iframe で組み込まれたジグソー・ テキストで「オレオレ詐欺」を解いているブラウザの画面 である. 図 2 同様に, 「オレオレ詐欺には…2 つの種類があ る。」を右側の解答エリアにドロップした直後である. 左 側の選択肢エリアでは「ひとつは、まさに…」と「ひとつ は、官公庁や…」の2つのピースが強調されている. これ らは次に動かすピースの候補を強調するものである. どこ へ動かすかは示していないので答えを教えているわけでは ない. "sequenceReStr": "(s.)\*(s2s3|s2s4)(s.)\*(s4s5)(s.)\*(s6s7)(s.)\*",

## 5.2.2 メッセージの表示

図 **5** は学習者が「完成!」ボタンを押して解答を終えた直 後の画面である.画面左上の「Good operation sequence!!」 は,完成したことを介入アプリが web message で受信し て,自分の画面に表示したメッセージである. それまでの 操作を全て受診しているので,解答だけでなく,良い手順 であったことを評価できる. 解いている途中でも、介入ア プリはこのようにメッセージを表示して学習者の考え方に 介入できる.

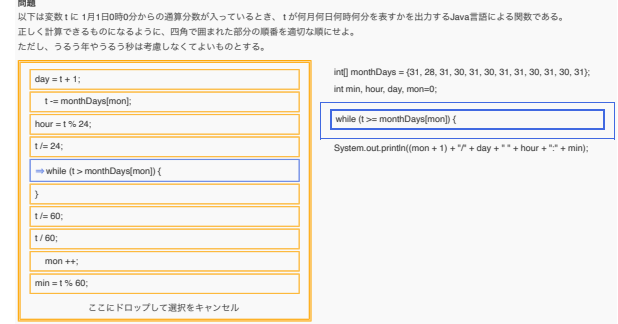

完成! 図 **6** 再考を促す介入

#### $5.2.3$  再考を促す

図6は学習者があるピースを動かした直後に、よく似た apps.spreadsheet&title=Java&Bank8C6%E3%81%BC%E3%83%BC%E3%83%BC%E3%83%BC%E3%83%BC%E3%83%BC%E3%892%BC%E3%892%BC% 別のピースを強調することで,「本当にそれでよかったの か?」再考を促している. 直前の操作が間違いだと指摘し てるわけではない.

# 6. 考察

## 6.1 システム的な動作確認

Web messaging API を使ってジグソー・コードと通信す る学習アプリケーションが,すでに実際の授業で使われて おり,システム的な動作は確認されている.

#### **6.2** 次の操作へのヒント・考えの誘導

図 4 の介入の意図は、次の操作のヒントを与えるもの である.このとき,注目すべきピースを複数提示するだけ で,それらのどれを・どこに動かすかといった答えを教え ているわけではない. 図 6 の介入の意図は「本当にそれで よかったのか?」と再考を促すものである.

#### **6.3** 介入パターンの作り方

最もシンプルな介入アプリは,プレイ開始およびドロッ プされたピースに対応して,強調するいくつかのピースの 組み合わせを、設定データとして持つ. この対応関係の作 り方は介入方法の研究の一部となる.対応関係を人為的に 作ることもできるし,蓄積した操作ログを分析して機械的 に作ることもできる.

#### **6.3.1** 人為的に介入

出題意図などに基づいて強調パターンを決めることがで きる. 図 6の2つの似たピースは、出題者が意図的に選択 肢に入れたものである.この意図に基づいて,この 2 つの ピースについて,どちらか一方が選択されたら他方を強調 すると決めることができる.

#### **6.3.2** 過去の学習者の操作パターンに基づいて介入

6.3.1 項では出題者の意図に基づいて手動で 2 つのピー スを強調した.このような 2 個以上のピースの組を過去の 学習者の操作パターンから機械的に決めることもできる. 左側の選択肢エリアから右側の解答エリアへピースを移

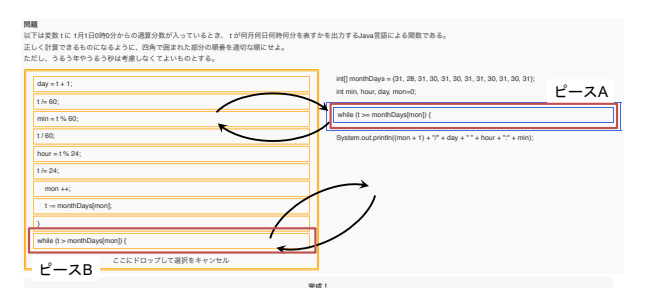

図 **7** 入れ替え操作の共起に基づいて自動的に強調

動する選ぶ操作,あるいは逆に戻す捨てる操作を抜き出し て,互いに前後してこのような選ぶ/捨てる操作をされる ことが多いピースのペアを,共起分析によって導き出せる (図 **7**).われわれは,このように抽出したピースの組が, 解答者に考えさせるために出題者が意図的に組み込んだ組 と、ほぼ一致することを示した [3]. この共起関係は、ピー ス取捨選択の試行錯誤を捉えていると考えてよい. そこ で,過去の学習者の操作パターンから抽出した取捨選択の 組に基づいて,機械的に 6.3.1 項と同様に強調できる.

介入アプリは独自のロジックによって,ユーザの思考に 介入できる.導入した Web API は,この介入ロジックに 一定の多様性をもたらす.

## **6.4** 今後の評価

今後は,導入した仕組みを使った介入アプリケーション の有効性を検証する.

#### **6.4.1** 操作パターンの変化の確認

評価は次のようなものになるだろう: 介入アプリによっ て並べ替え操作が変化するかどうかを評価する.並べ替え 操作の変化によって思考の変化を推定する.図 **8** は,行の ピースを動かした直後に列のピースを動かした回数を集計 したもので,並べ替え操作対象の共起行列である.介入の ない状態で共起行列が図 8 のようであったとき, s3 の次に は s4 が, s4 の次には s5 が動かされることが比較的多いと 判る. ここで「s3 を動かした次には s4 を, s4 の次には s5 を」強調するルールで介入したときに,図 **9** のように s3 の行と s4 の行が変化したならば、介入の効果があったと 言えるだろう.

## **6.4.2** 考え方の変化の検証

6.2 節で考察した意図で行った介入が,実際に意図した ような考え方の変化をもたらすのか,質的な検証が必要と なる.検証方法も合わせて今後の課題である.

#### **6.4.3** 答えのない問題の解決プロセスへの介入

冒頭で「答えのない課題にも納得解を見いだせるのが人 間の特長」との指摘を引用した.答えのない課題に正誤は ないので,それを解くプロセスでは,その時点での解答の 正誤を判定するような介入はできない. 次の操作へのヒン トを与えたり考えを誘導するような介入が必要とされる場 面である.

| $n \setminus n+1$ | s1               | s2             | s3             | s <sub>4</sub> | s5              | s6 | s7 |
|-------------------|------------------|----------------|----------------|----------------|-----------------|----|----|
| s1                | 4                | 3              | 5              | 1              | 1               | 3  | 0  |
| s2                | $\boldsymbol{2}$ | 3              | 3              | 3              | $\bf{0}$        | 1  | 2  |
| s3                | 1                | $\bf{0}$       | 1              | 6              | 1               | 2  | 2  |
| s4                | $\mathbf{1}$     | 1              | $\overline{2}$ | 3              | $6\phantom{1}6$ | 4  | 1  |
| s5                | $\bf{0}$         | 0              | 1              | 1              | $\overline{2}$  | 4  | 1  |
| s6                | 2                | $\overline{2}$ | 1              | $\overline{4}$ | 3               | 3  | 5  |
| s7                | $\boldsymbol{2}$ | 0              | $\overline{c}$ | 1              |                 | 3  |    |

図 **8** ある解答プロセスの時間的な共起行列

|                | s1             | s2             | s3 | $^{s4}$ | s5             | s6             | $\mathrm{s}7$     |
|----------------|----------------|----------------|----|---------|----------------|----------------|-------------------|
| $^{\rm s1}$    | 4              | 3              | 5  |         | 1              | 3              | $\mathbf{\Omega}$ |
| s2             | $\overline{2}$ | 3              | 3  | 3       | 0              |                | $\overline{2}$    |
| s3             |                | 0              | 0  | 13      | 0              | 0              |                   |
| $^{s4}$        |                | 0              | 0  | 0       | 18             | 0              |                   |
| s5             |                | 0              |    |         | $\overline{2}$ | $\overline{4}$ |                   |
| s <sub>6</sub> | 2              | $\overline{2}$ |    | 4       | 3              | 3              | 5                 |
| s7             | 2              | 0              | 2  |         |                | 3              |                   |

図 **9** 介入を受けた解答プロセスの共起行列

それは具体的にどのような課題か.そのような課題に取 り組む授業の進め方も,研究課題となるだろう.

# **7.** おわりに

学習者がジグソー・コードの問題を解くなどのプロセス にリアルタイムに介入することを目的に,ジグソー・コー ドなどに web messaging API を導入・実装した.プロセス への介入はしていないが,この仕組を使ったシステムが実 際の授業で使われており,システム的な動作は確認されて いる. またサンプル介入アプリケーションを開発して、出 題意図に応じた介入制御と,過去の操作パターンに基づく 介入制御を検討した.今後は操作を測定・分析して,この 仕組が操作パターンに影響できるかを評価する.

謝辞 本研究は JSPS 科研費 20H01728 の助成を受けた ものである.

#### 参考文献

- [1] 国立教育政策研究所 教育課程研究センター:「指導 と評価の一体化」のための学習評価に関する参考資 料 (高等学校編) 情報,(オンライン),入手先〈https: //www.nier.go.jp/kaihatsu/shidousiryou.html〉(参 照 2021-09-13).
- [2] 中央教育審議会:幼稚園、小学校、中学校、高等学校及び 特別支援学校の学習指導要領等の改善及び必要な方策等に ついて (答申)(中教審第 197 号),文部科学省(オンライ ン),入手先

*<*https://www.mext.go.jp/b\_menu/shingi/chukyo/ chukyo0/toushin/1380731.htm¿〉(参照 2021-09-13)

- [3] 山口 琢,松澤 芳昭,新美 礼彦,大場 みち子:取捨選択操 作の時間的な共起分析によるプログラミング・プロセスで の迷いの検出,情報処理学会研究報告コンピュータと教育 (CE), Vol.2021-CE-160, No.8, pp.1-6 (オンライン), 入 手先〈http://id.nii.ac.jp/1001/00211364/〉(2021).
- [4] 大場みち子,山口琢:作文行動の記録・分析ツールを 用いた就職活動のための自己紹介書の作成支援方法 の提案,情報処理学会 情報教育シンポジウム論文集, Vol.2018, No.24, pp.174-178 (オンライン), 入手先〈http: //id.nii.ac.jp/1001/00190703/ $\rangle$  (2018).
- [5] 北村 祐稀,岸本 有生,兼宗 進,西田 知博,白井 詩沙香:CS アンプラグドを活用したソートアルゴリズムオンライン学 習教材の開発,情報処理学会 研究報告コンピュータと教育 (CE), Vol.2022-CE-163, No.4, pp.1-7 (オンライン), 入 手先〈http://id.nii.ac.jp/1001/00216102/〉(2022).